- **Comando measure .meas**
	- Ele permite avaliar grandezas elétricas definidas pelo usuário.
	- O resultado é mostrado no arquivo de log, pelo **View "Spice Error Log" ou "Crtl + L"**

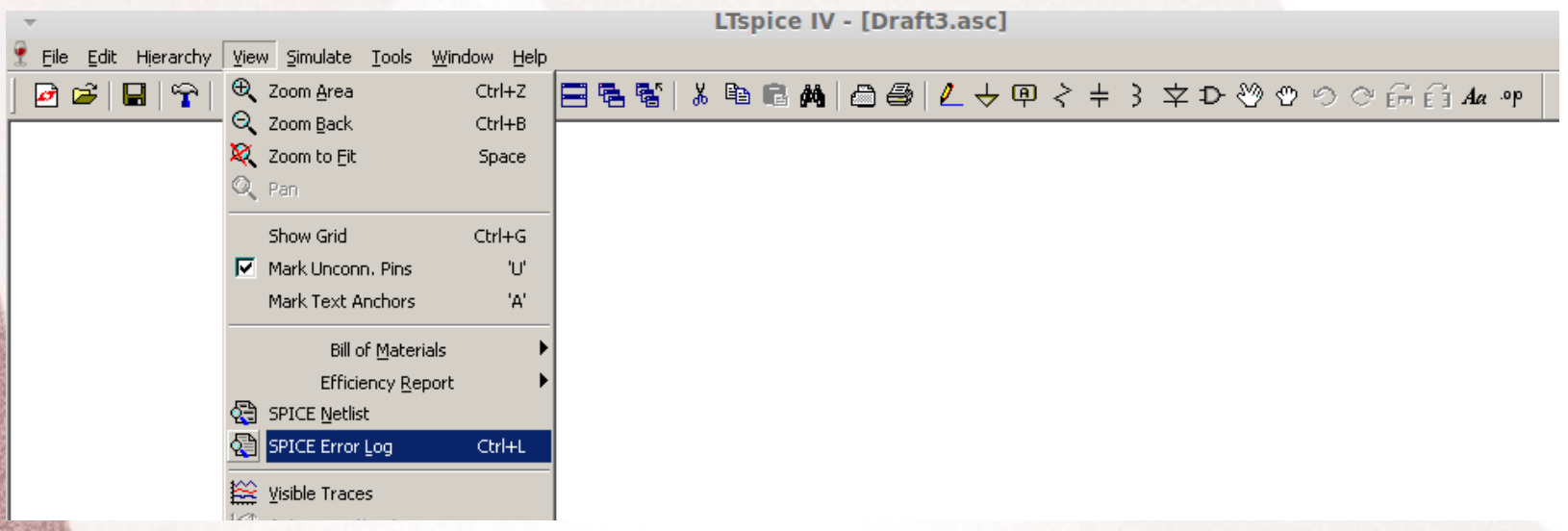

#### • O comado MEAS permite:

- Encontrar um valor específico num determinado ponto da variável principal (eixo x) ou quando uma condição específica for satisfeita.
- Encontrar os valores; máximo, mínimo, de pico a pico, RMS, médio.
- Obter valores em um intervalo específico do eixo x (variável).

- Há duas formas diferentes de uso do comando .MEASURE.
	- Uma utiliza os pontos da variável x (abscissa). Variável independente do eixo x, por exemplo tempo na análise transiente tran
	- A outra utiliza a faixa de valores (range) sobre o eixo x (variável)

- A sintase utilizada para medir um valor em relação a um ponto específico é:
	- .MEAS[SURE] [AC|DC|OP|TRAN|TF|NOISE] <name>
	- + [<FIND|DERIV|PARAM> <expr>]
	- $-$  + [WHEN <expr> | AT=<expr>]]
	- + [TD=<val1>] [<RISE|FALL|CROSS>=[<count1>|LAST]]
- As opções das análise (AC,DC,TRAN, etc) devem ser as mesmas da análise sendo efetuada.
	- Isto permite utilizar o comando somente para algumas das análises que estão sendo realizadas.
	- Para cada tipo de análise há opções diferentes

- A sintase utilizada para medir um valor em relação a um ponto específico é:
	- .MEAS[SURE] [AC|DC|OP|TRAN|TF|NOISE] <name>
	- + [<FIND|DERIV|PARAM> <expr>]
	- + [WHEN <expr> | AT=<expr>]]
	- + [TD=<val1>] [<RISE|FALL|CROSS>=[<count1>| LAST]]
- Deve ser dado um nome para cada medida **<name>**.
- A utilização dos outros parâmetros veremos via exemplos
- Utilizaremos um circuito RC para isto
	- R= 10K e C=1uF,  $\tau$ =10ms

– .MEAS[SURE] [AC|DC|OP|TRAN|TF|NOISE] <name>

- + [<FIND|DERIV|PARAM> <expr>]
- $-$  + [WHEN <expr>  $|$  AT=<expr>]]
- + [TD=<val1>] [<RISE|FALL|CROSS>=[<count1>|LAST]]

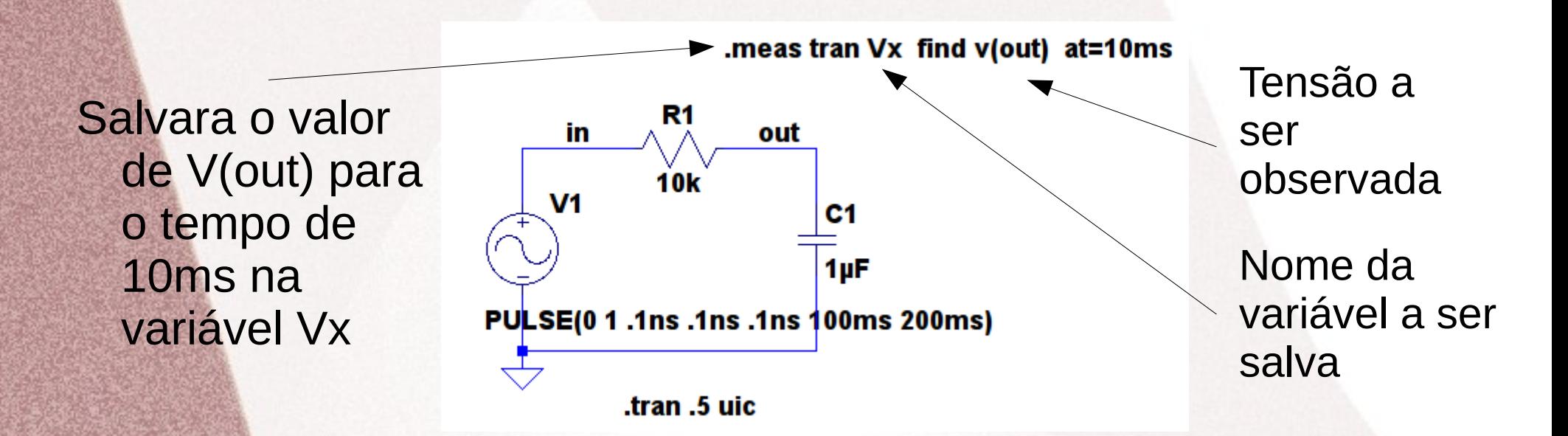

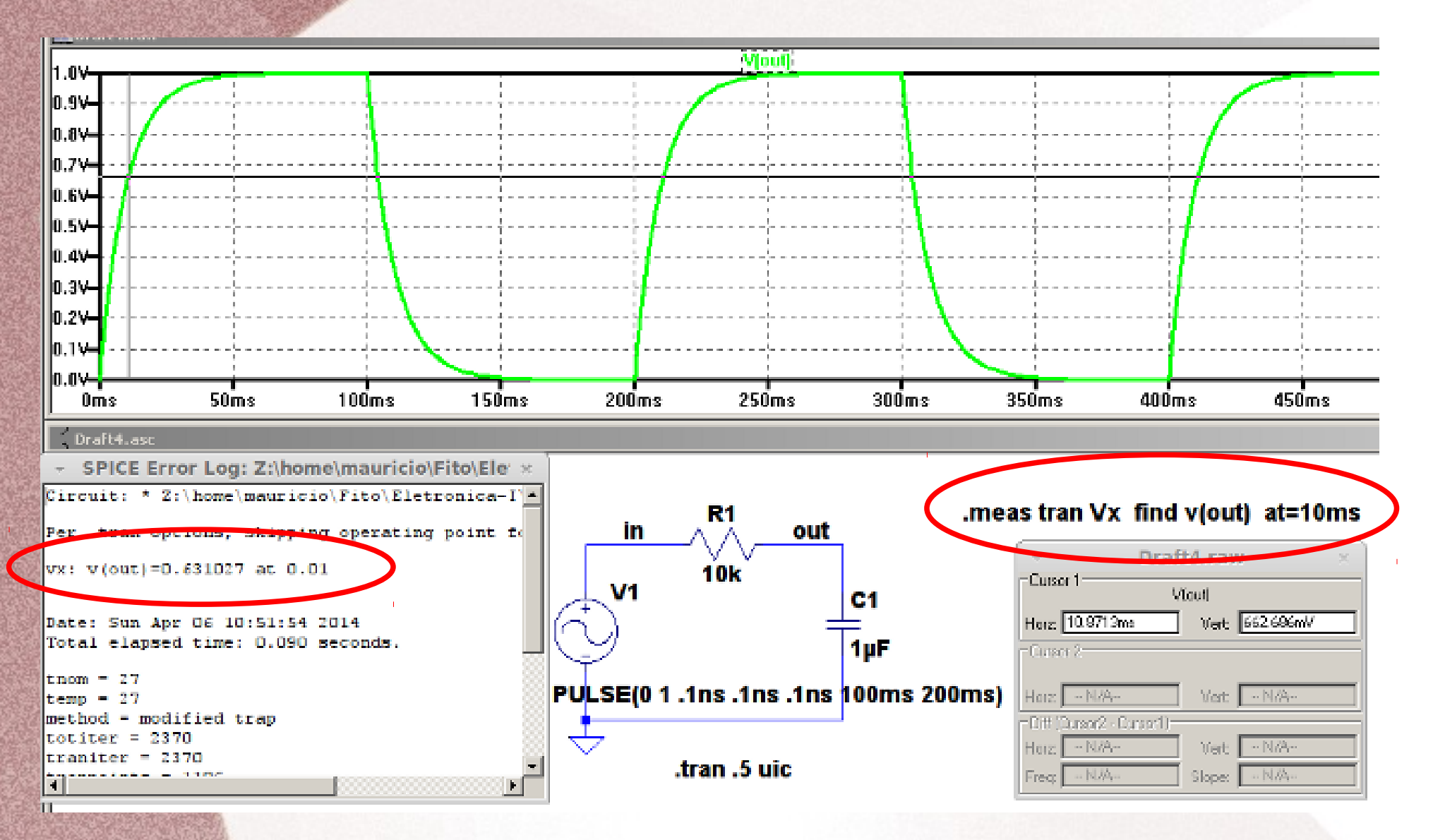

– .MEAS[SURE] [AC|DC|OP|TRAN|TF|NOISE] <name>

- + [<FIND|DERIV|PARAM> <expr>]
- $-$  + [WHEN <expr>  $|$  AT=<expr>]]
- + [TD=<val1>] [<RISE|FALL|CROSS>=[<count1>|LAST]]

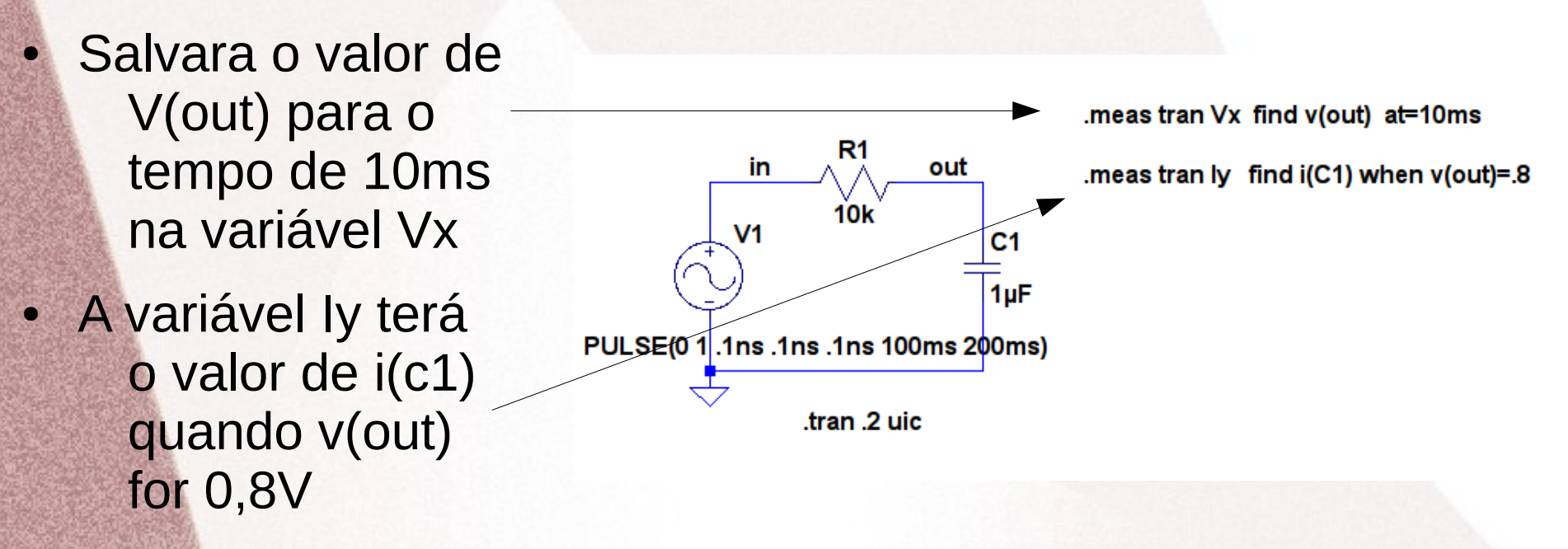

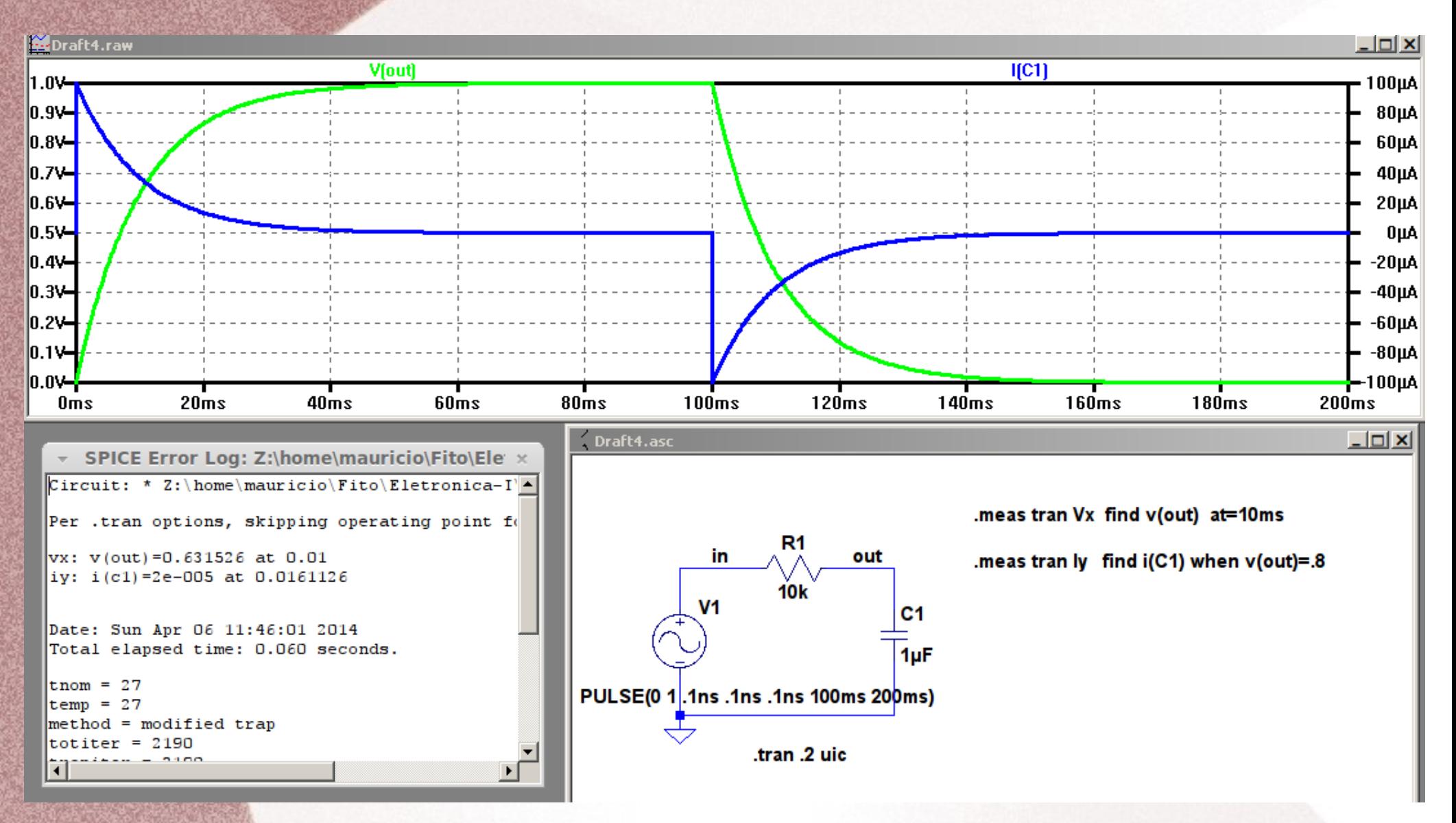

• Se for utilizado um único tipo de análise não é necessário incluir isto no comando .meas, como mostrado a seguir

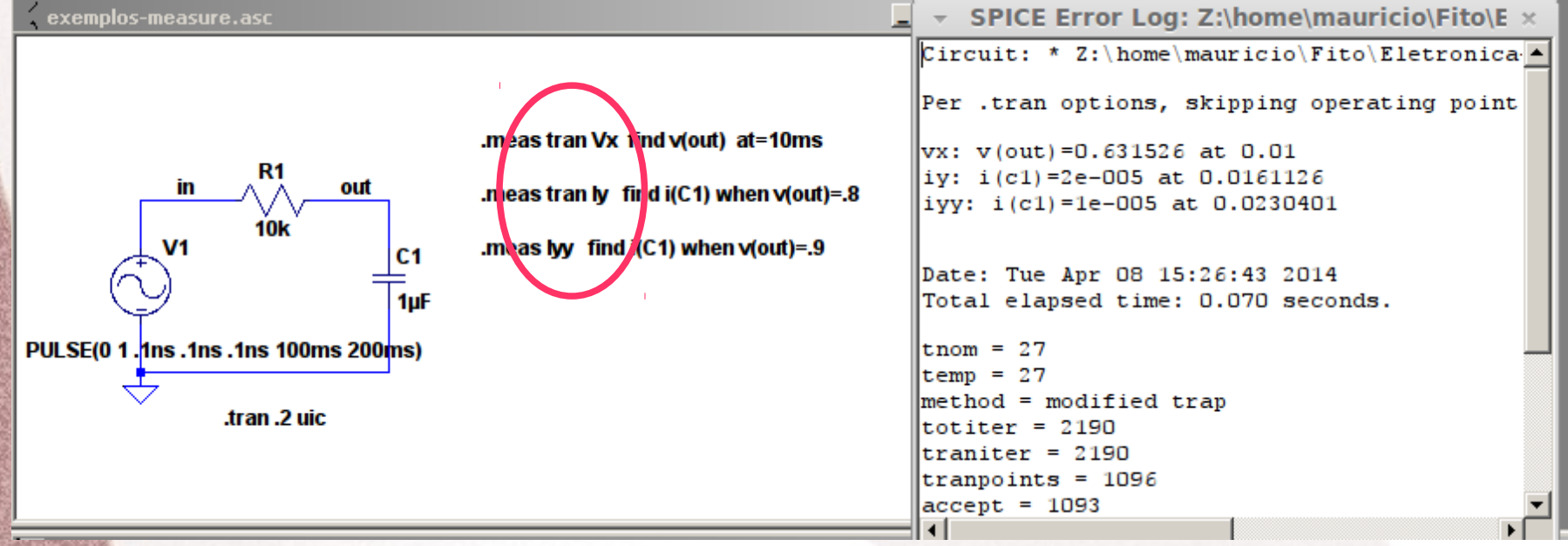

● **Exemplo**: Implemente o arquivo de simulação acima e utilize o comando .meas para tempos de 5ms, v(out)=.36 e .5

- Comando **.meas** e a opção **deriv**
	- .MEAS[SURE] [AC|DC|OP|TRAN|TF|NOISE] <name>
	- + [<FIND|DERIV|PARAM> <expr>]
	- $-$  + [WHEN <expr>  $|$  AT=<expr>]]
	- + [TD=<val1>] [<RISE|FALL|CROSS>=[<count1>|LAST]]
- Ela calcula a derivada da expressão.
	- Poder se utilizada para uma determinada tensão
	- Ou pode ser utilizado para um determinado tempo

#### • Comando .meas e deriv

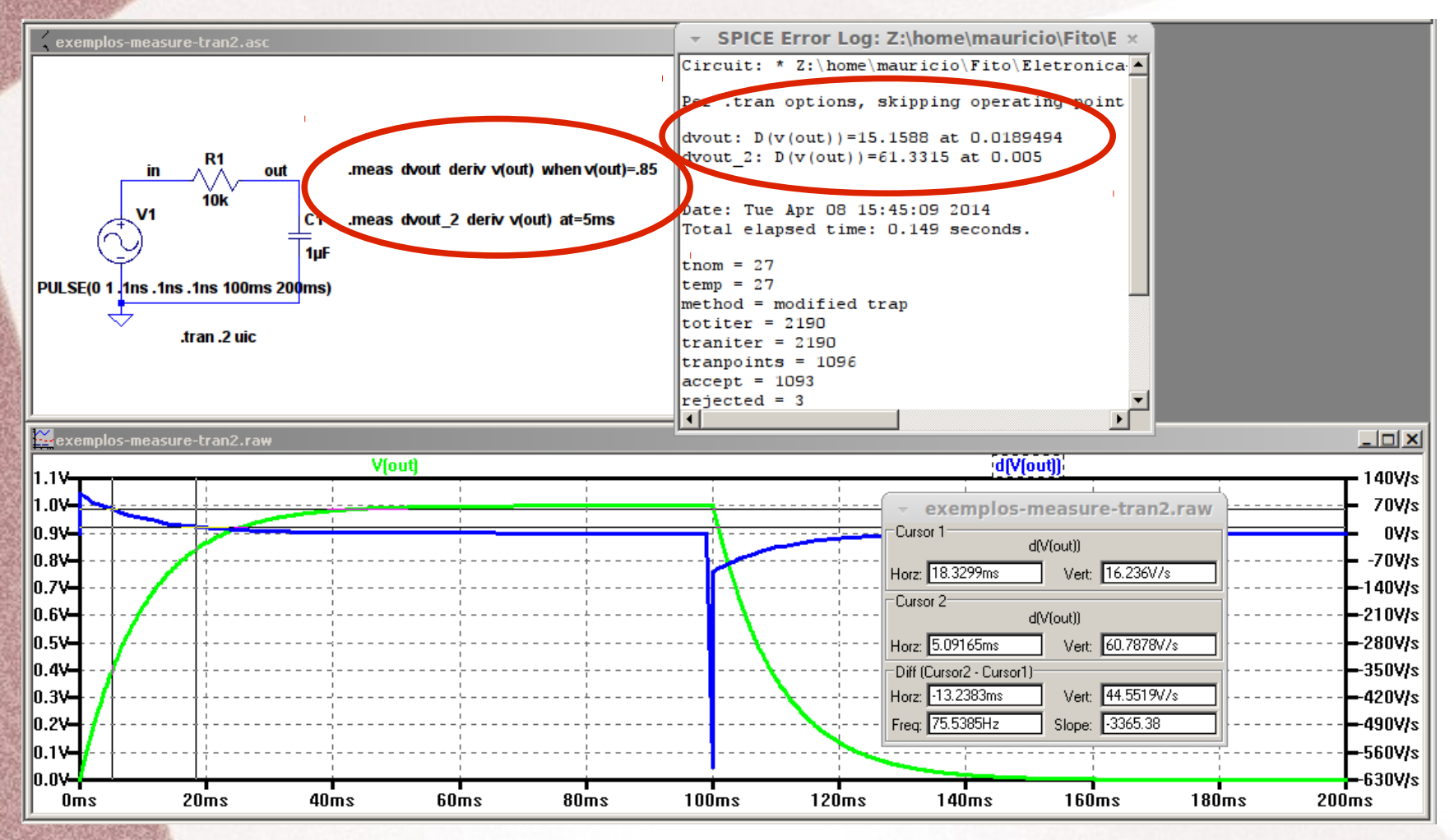

- **Exercício 2**: No circuito a seguir utilize o comando .meas para verificar os seguintes valores:
	- Tensão no capacitor nos tempos de 2ms e 3ms
	- Corrente no capacitor para o tempo de 4,5ms
	- Derivada da tensão quando Vc1=6V quando o tempo for de 1,1ms

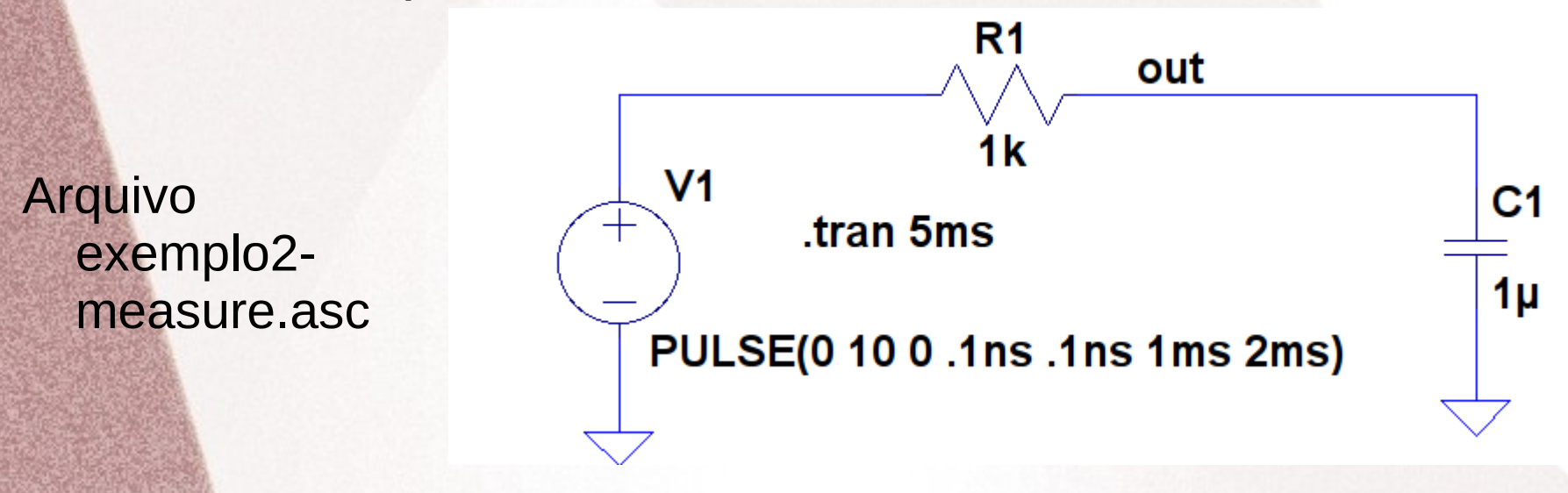

- A segunda forma de utilização do comando é sobre a faixa de valores da variável principal, eixo x da seguinte forma:
	- .MEAS [AC|DC|OP|TRAN|TF|NOISE] <name>
	- + [<AVG|MAX|MIN|PP|RMS|INTEG> <expr>]
	- + [TRIG <lhs1> [[VAL]=]<rhs1>] [TD=<val1>]
	- + [<RISE|FALL|CROSS>=<count1>]
	- + [TARG <lhs2> [[VAL]=]<rhs2>] [TD=<val2>]
	- + [<RISE|FALL|CROSS>=<count2>]
- As opções das análise são (AC, DC, TRAN, TF e NOISE)

#### • As opção determinam:

- AVG Calcula o valor médio da expressão <expr>
- MAX Procura o valor máximo da expressão <expr>
- MIN procura o valor mínimo da expressão <expr>
- PP Procura o valor de pico-a-pico de <expr>
- RMS Calcula o valor RMS da expressão <expr>
- INTEG Calcula a integral da expressão <expr>

• Verificaremos a aplicação dos comandos utilizando um exemplo com um retificador de meia onda

- Utilizaremos os seguintes comandos para medir valor rms, pico-pico e médio
	- Os valores serão obtidos na entrada (nó ac) e na saída (nó dc)

.meas Vx1 rms v(ac) .meas Vx2 pp v(ac) .meas Vy1 avg v(dc)

.meas Vy2 pp v(dc)

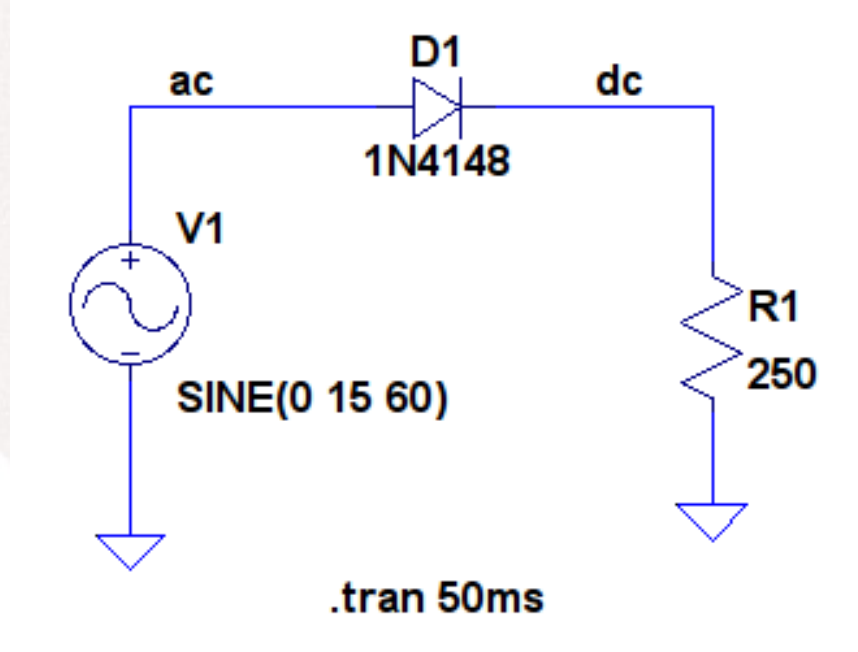

#### • Os resultados são:

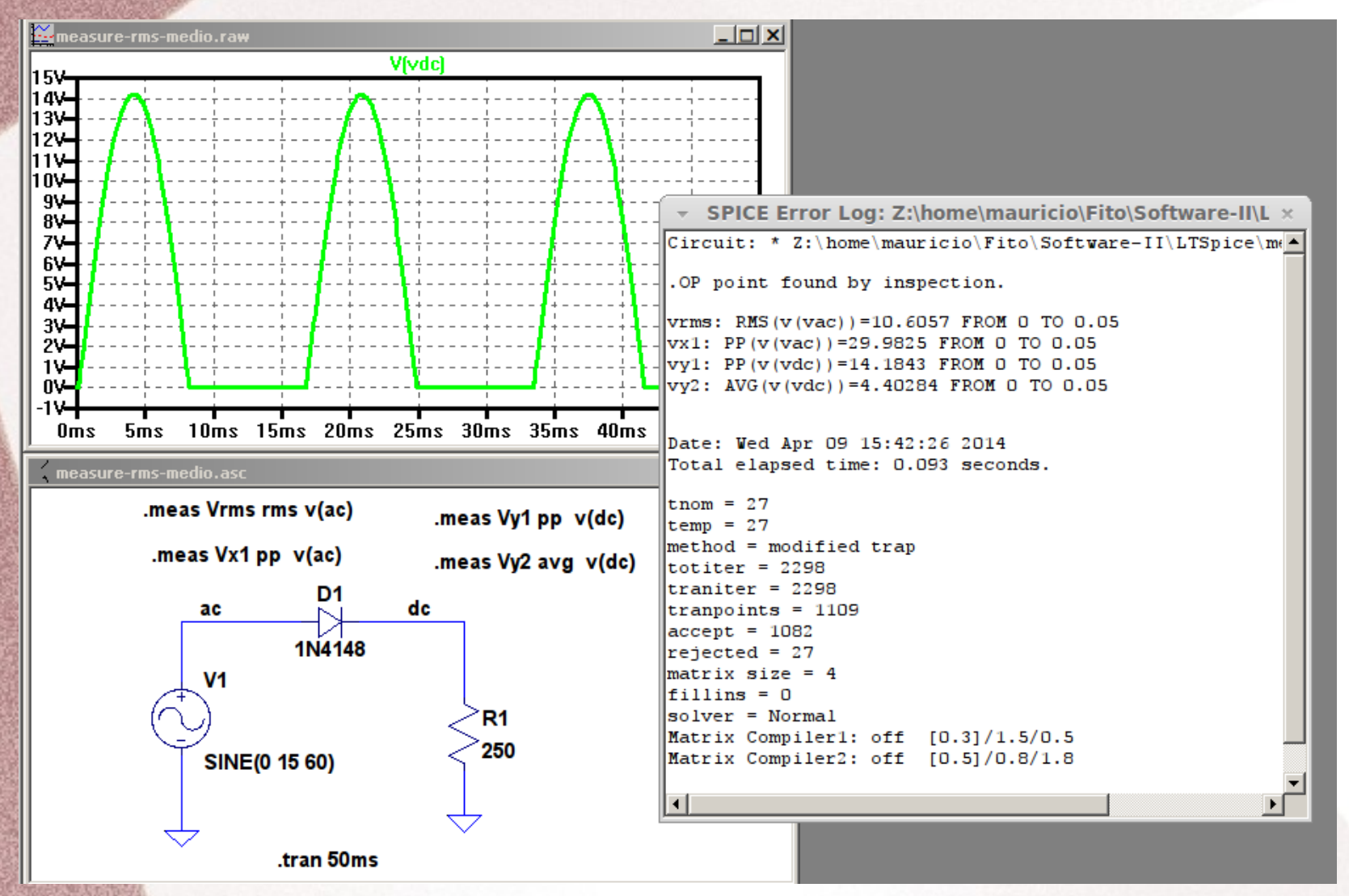

- Exercício 3: Utilize o circuito retificador a seguir. Inclua um capacitor de 470uF em paralelo com o resistor R1, carga.
- Utilize o comando measure para obter o valor médio (Vdc) e o ripple do circuito

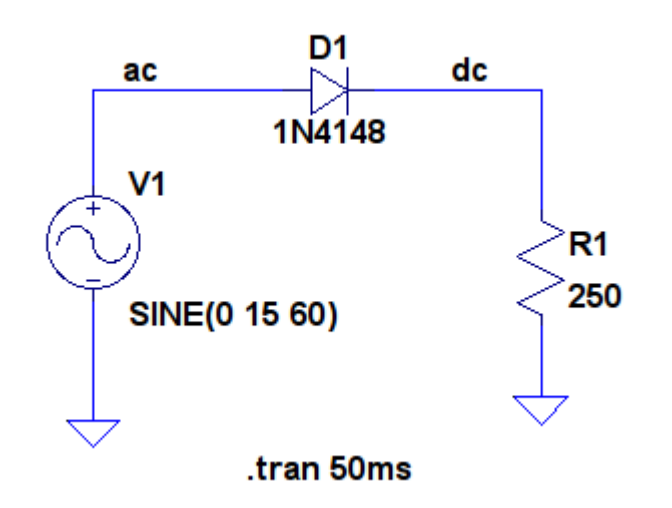